*ТЕХНОЛОГИЯ УСТРАНЕНИЯ НЕИСПРАВНОСТЕЙ В РАБОТЕ ПЕРСОНАЛЬНЫХ КОМПЬЮТЕРОВ*

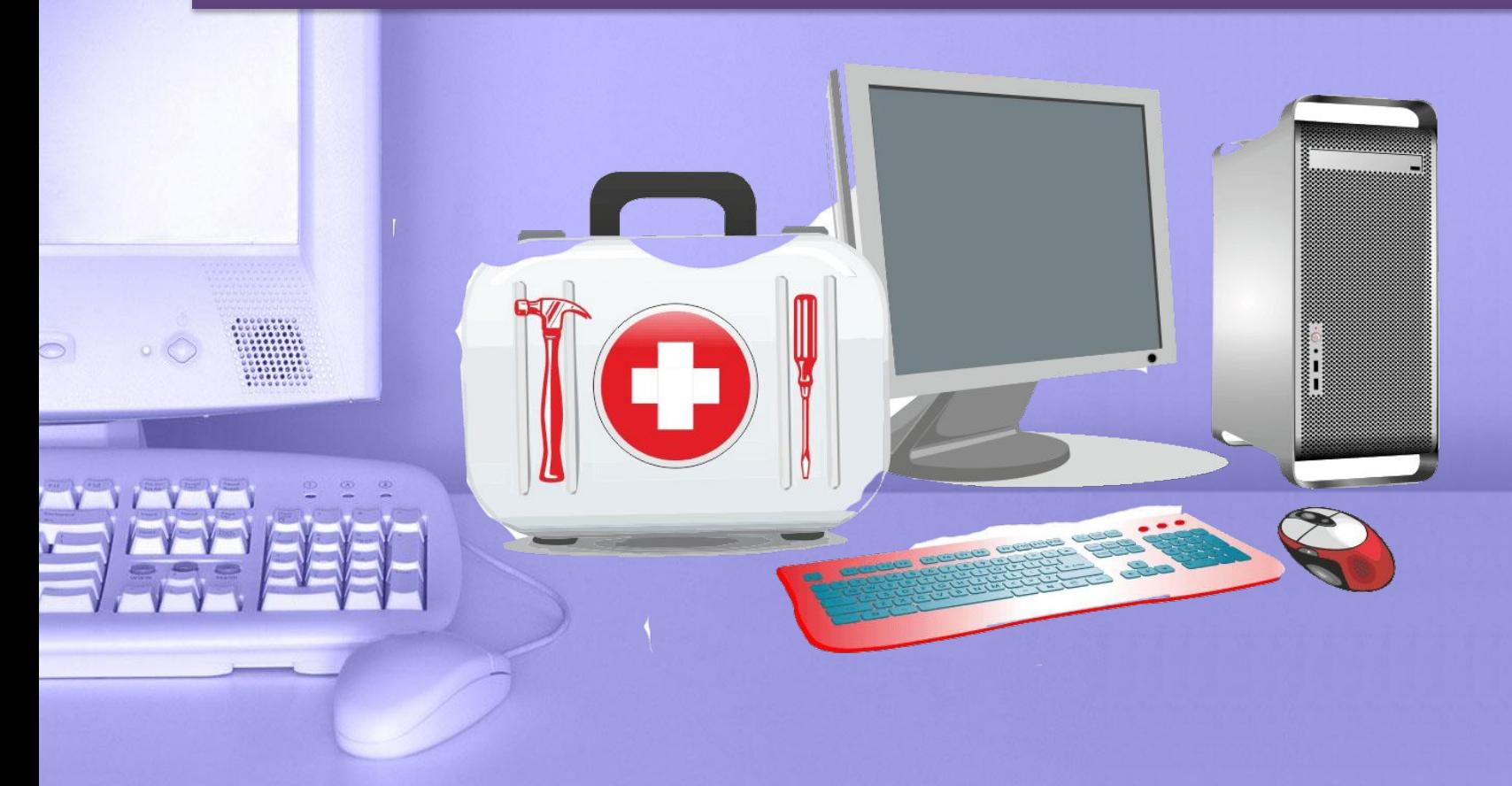

**Неисправности ПК делятся:** *• Неисправности, связанные с выходом из строя программного обеспечения • Неисправности, связанные с выходом из строя комплектующих ПК*

**Компьютер не включается** ✔ *Блок питания* ✔*Материнская плата* ✔*Кнопка включения на передней панели корпуса*

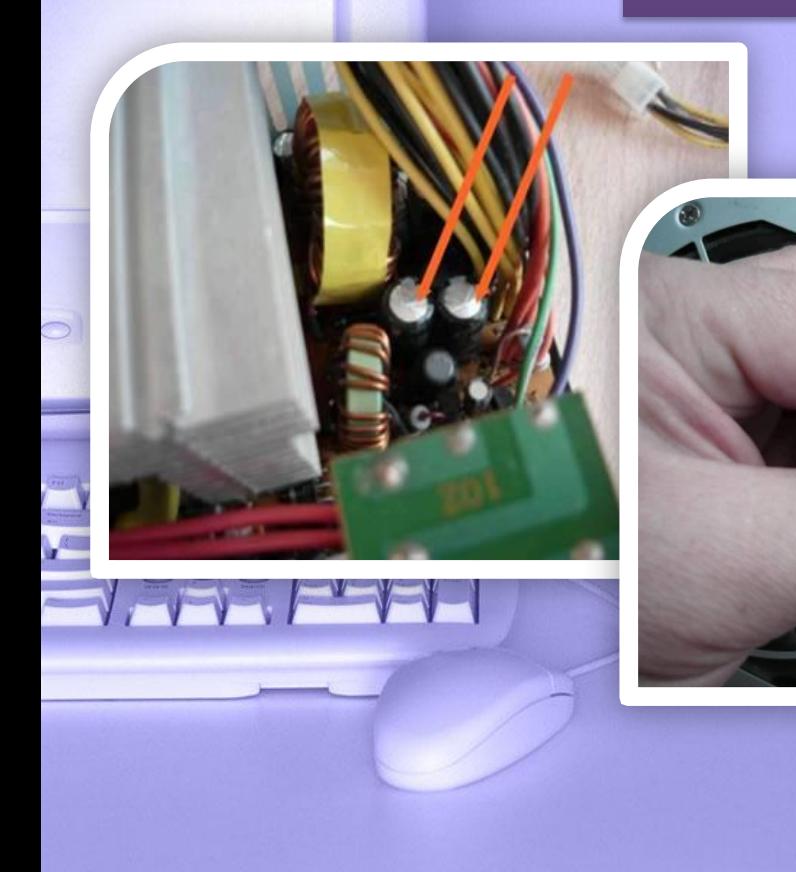

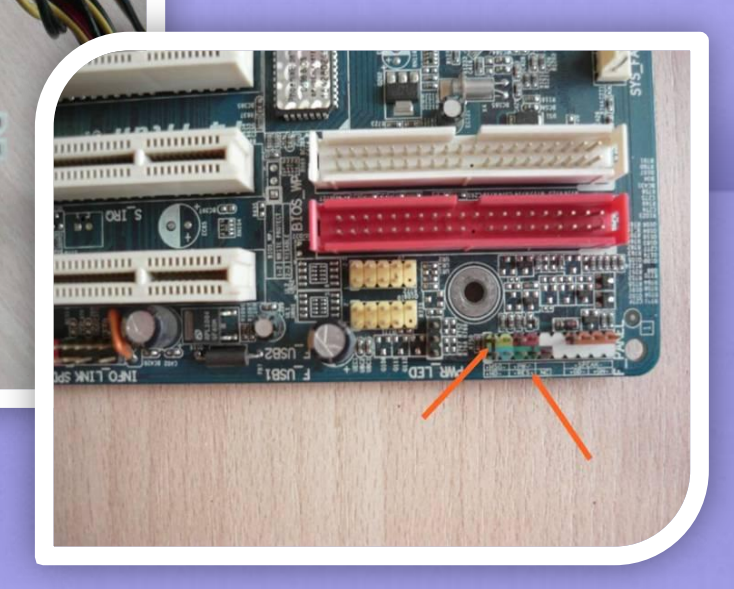

**Компьютер включается, но изображение не выводится на монитор** *Блок питания Материнская плата Видеокарта Оперативная память Центральный процессор* 

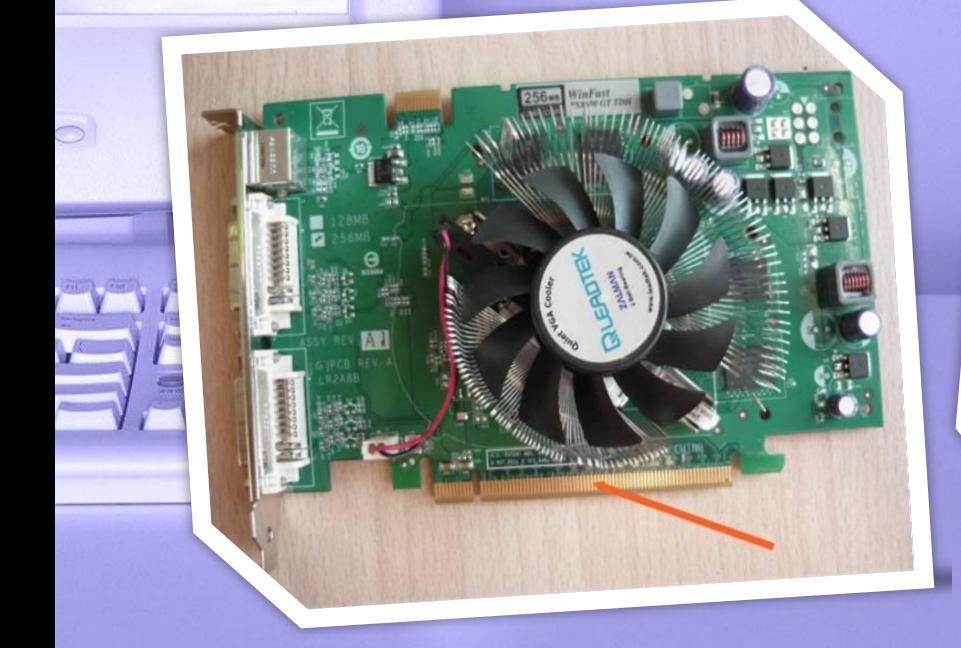

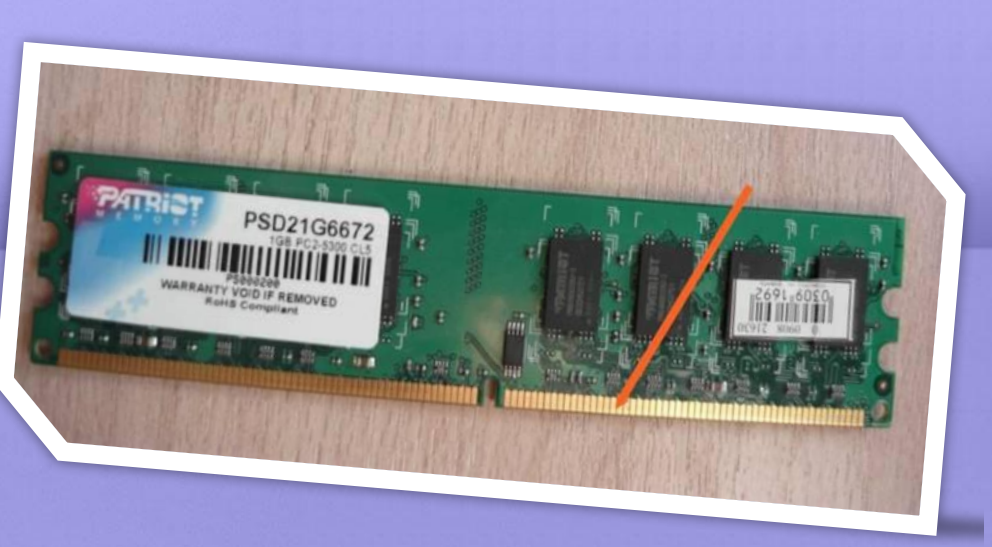

**Компьютер включается, изображение появляется, система загружается, но работает нестабильно, либо начинает перезагружаться**

> ▪*Блок питания* **•Материнская плата** ▪*Оперативная память* **•Видеокарта** ▪*Центральный процессор*

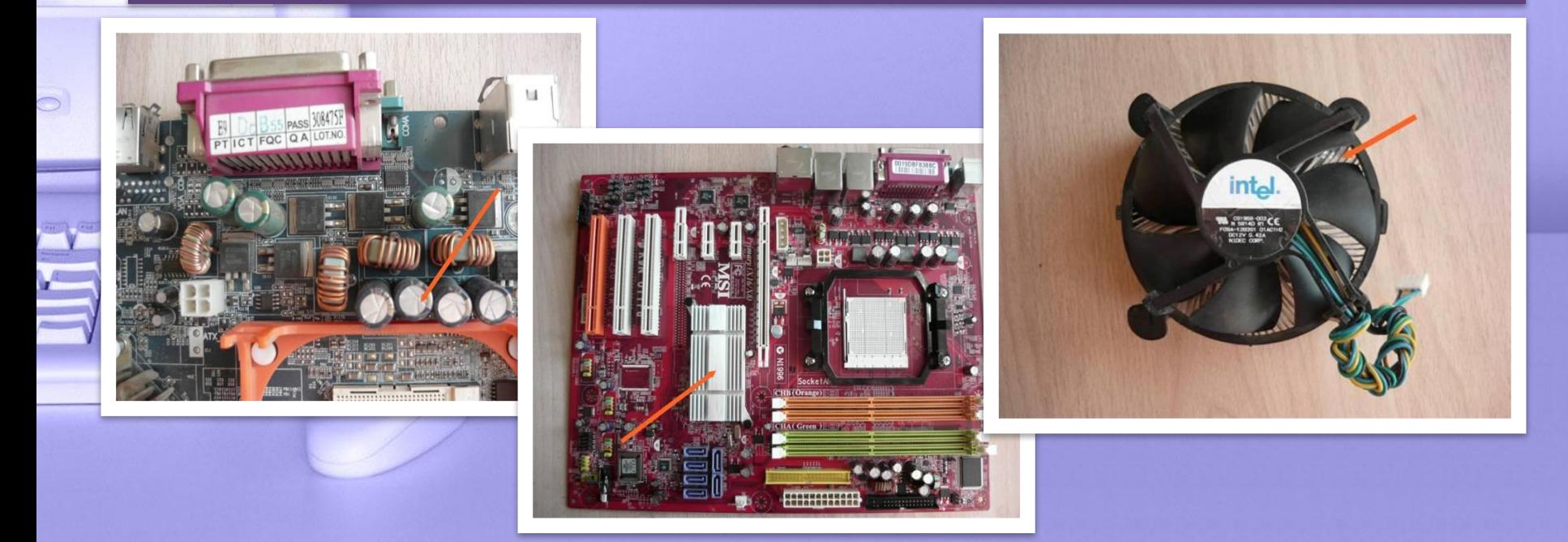

## **Неисправности жёстких дисков**

**Алгоритм диагностики жёстких дисков:** *Подключить кабель питания к HDD. При включении питания должен быть слышен звук раскрутки двигателя, затем происходит работа позиционера, звук вращения дисков должен быть ровным, а светодиод на передней панели системного блока должен погаснуть.*  Если всё именно так, то жёстин

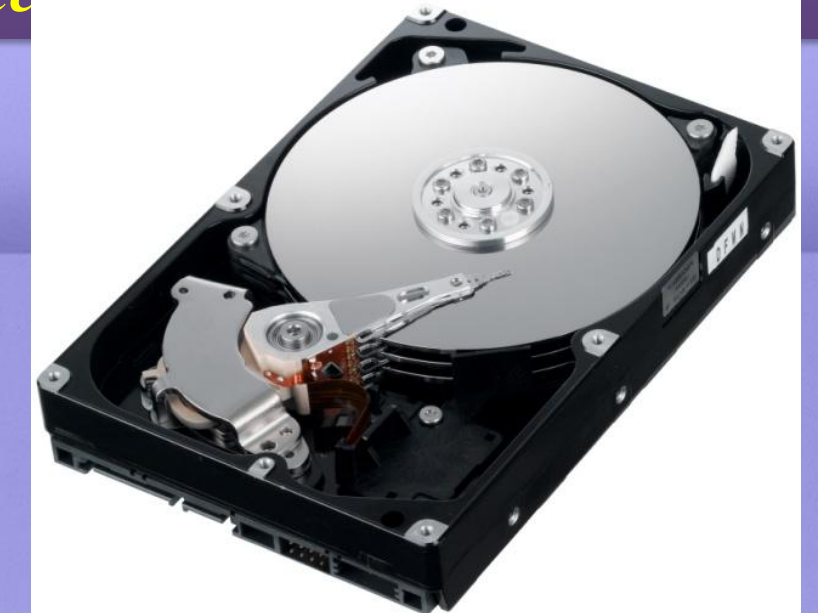

**Причины выхода из строя жёстких дисков**

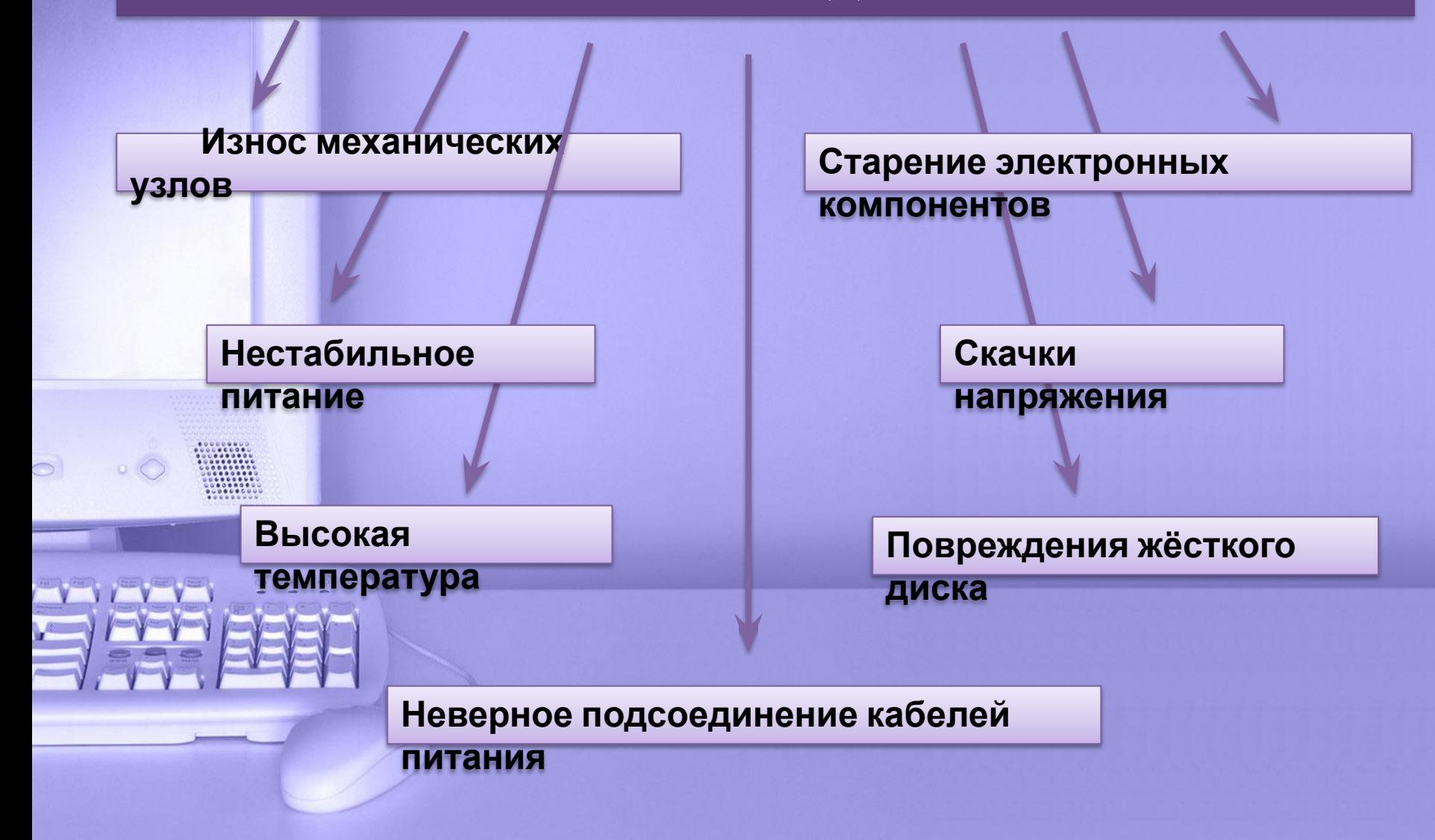

**Отказ** *— это событие, после возникновения которого изделие утрачивает способность выполнять заданные функции*

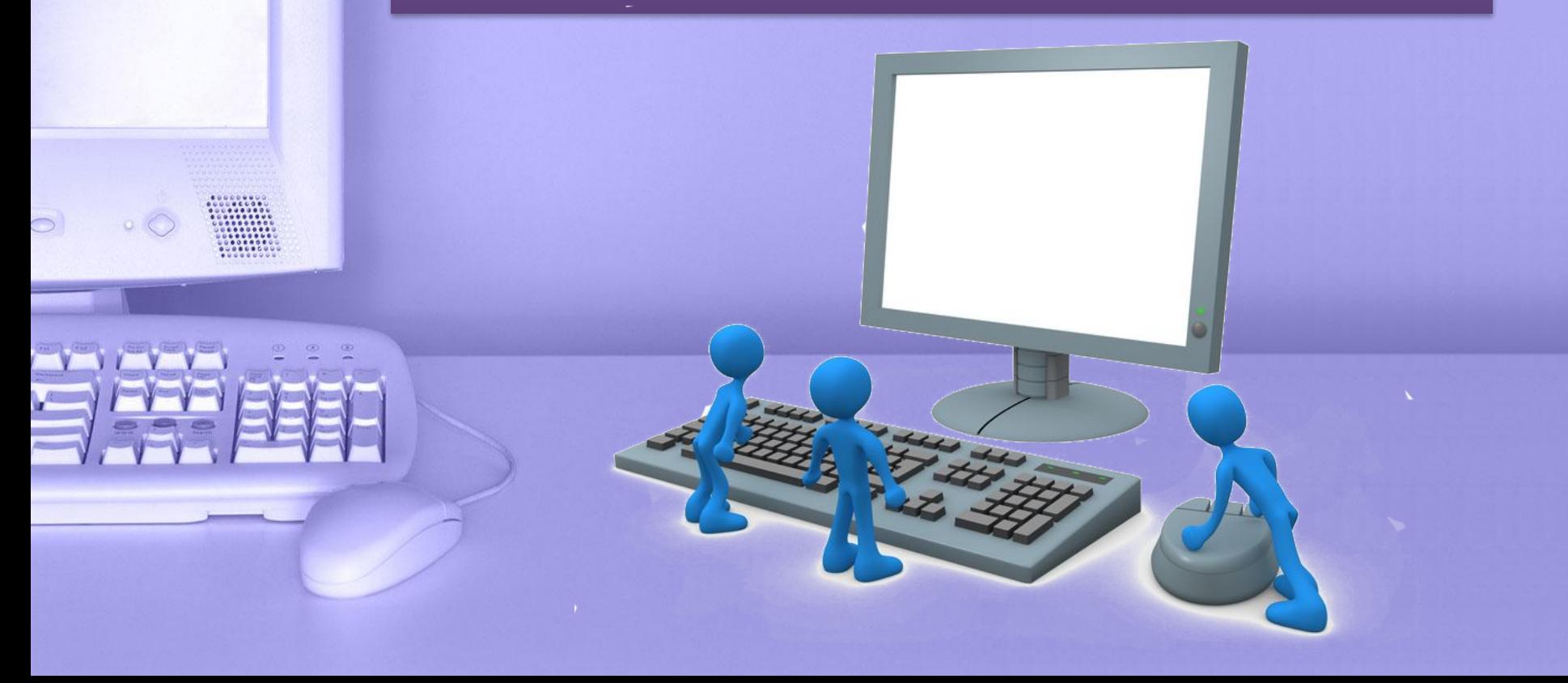

# .**Отказы классифицируются по следующим признакам:**

- *• по степени влияния на работоспособность изделия:*  **полные и неполные***;*
- *• по физическому характеру непосредственного проявления:* **катастрофические (внезапные) и параметрические***;*
- *• по связи с другими отказами:* **зависимые и независимые***;*
- *• по времени существования:* **устойчивые (необратимые), временные (обратимые, устранимые) и перемежающиеся (мерцающие***).*

**Признаки «зависания» операционной системы** ✔*отсутствие реакции компьютера на какие-либо команды пользователя или нажатие клавиш,* ✔*изменение или отсутствие изображения на экране,* ✔*отсутствие реакции компьютера на нажатие комбинации клавиш Ctrl + Alt + Del,* ✔*появление на экране системных сообщений без последующих реакций на нажимаемые клавиши,* ✔*отсутствие реакции соответствующей лампочки на клавиатуре при нажатии клавиши NumLock.*

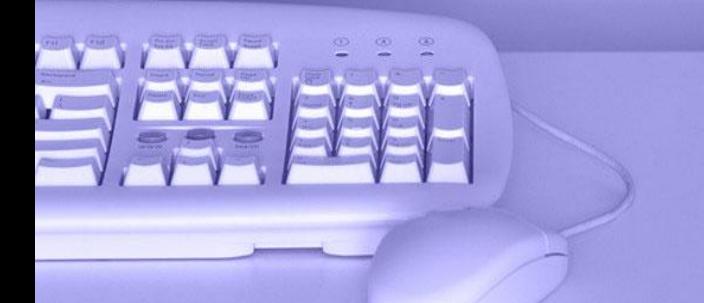

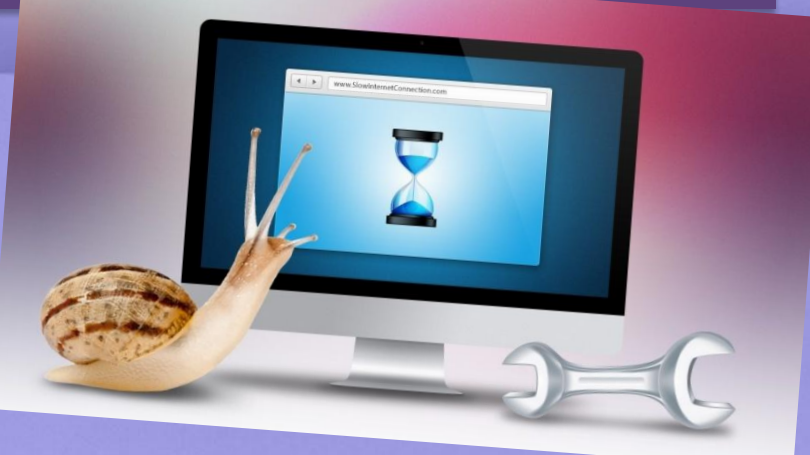

**Последовательность действий при «зависании» ПК** *•Несколько раз нажать клавишу Esc •Один или несколько раз нажать комбинацию клавиш Alt + F4 •Нажать один раз комбинацию клавиш Ctrl + Alt + Delete •Нажать комбинацию клавиш Ctrl + Alt -f Delete •Воспользоваться клавишей Reset*

## Загрузка последней удачной конфигурации

#### Дополнительные варианты загрузки

Выберите дополнительные параметры для: Windows 8.1 (Выберите нужный элемент с помощью клавиш со стрелками.)

#### Устранение неполадок компьютера

Безопасный режим Безопасный режим с загрузкой сетевых драйверов Безопасный режим с поддержкой командной строки

Ведение журнала загрузки Включение видеорежима с низким разрешением Последняя удачная конфигурация (дополнительно) Режим отладки Отключить автоматическую перезагрузку при отказе системы Отключение обязательной проверки подписи драйверов Отключение раннего запуска антивредоносного драйвера

Обычная загрузка Windows

Описание: Вывод списка средств восстановления системы, которые вы можете использовать для устранения проблем при запуске, выполнения диагностики или восстановления системы.

# **Перезагрузка компьютера в Безопасном режиме**

*•В левой нижней части экрана нажать кнопку Пуск. •Выбрать пункт меню Выключение компьютера. •Выбрать пункт меню Перезагрузить компьютер. •Нажать несколько раз клавишу F8 до тех пор, пока не появится меню загрузки операционной системы Windows. •Выбрать пункт Безопасный режим / Режим защиты и нажать Enter. •Нажать клавишу Enter еще раз для подтверждения выбора варианта загрузки ОС. •Перезагрузить компьютер.*

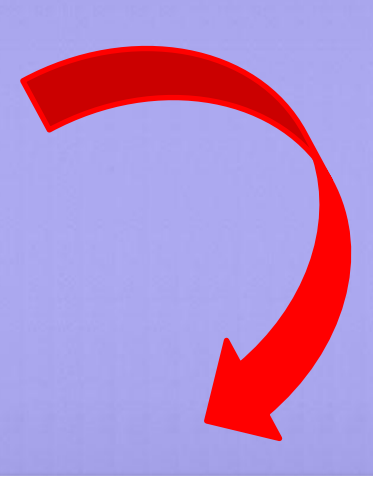

Меню дополнительных вариантов загрузки Windows Выберите одну из следующих возможностей:

#### Безопасный режим

Безопасный режим с загрузкой сетевых драйверов Безопасный режим с поддержкой командной строки

Включить протоколирование загрузки Включить режим UGA Загрузка последней удачной конфигурации (с работоспособными параметрами) Восстановление службы каталогов (только на контроллере домена Windows) Режин отлавки Отключить автоматическую перезагрузку при отказе системы

Обычная загрузка Windows Перезагрузка Возврат к выбору операционной системы

Используйте клавиши стрелок <BBEPX> и <BHM3> для выделения нужной строки.

**Восстановить ветку реестра Safeboot можно с помощью заранее экспортированного reg-файла** *•Скачать архив safeboot.zip •Распаковать содержимое архива •Запустить reg-файл (для ОС Windows XP файл реестра SafeBootWinXP.reg) Нажать на кнопку ДА в окне Редактор реестра* 

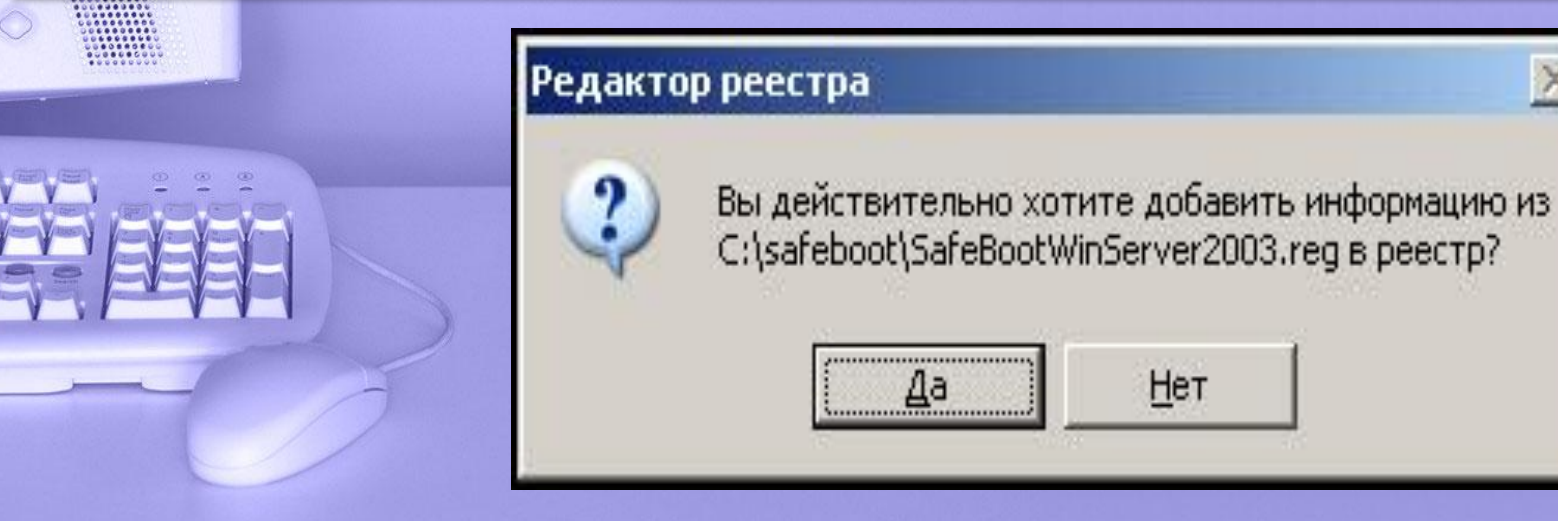

*•Нажать кнопку Пуск – Выполнить, ввести msconfig и нажать кнопку ОК. •В окне Настройка системы перейти на вкладку BOOT.INI. •В блоке Параметры загрузки установить флажок /SAFEBOOT и нажать кнопку ОК. В окне Настройка системы нажать кнопку Перезагрузка, чтобы применить настройки. После перезагрузки компьютера следует повторно выполнить загрузку операционной системы в безопасном режиме.*

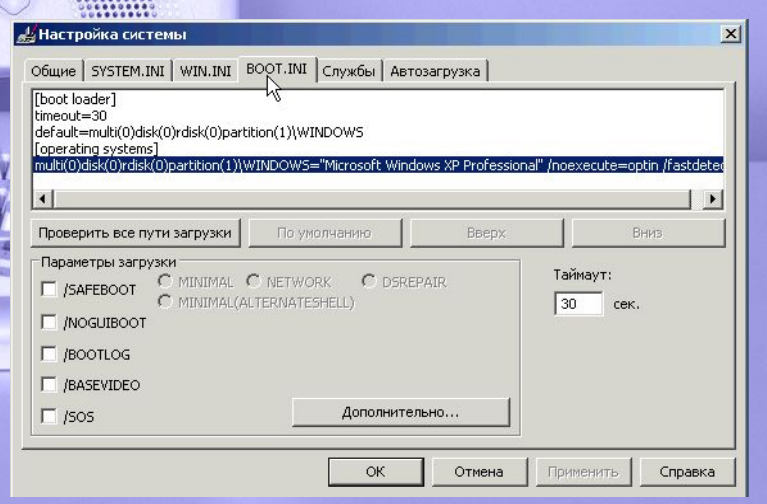

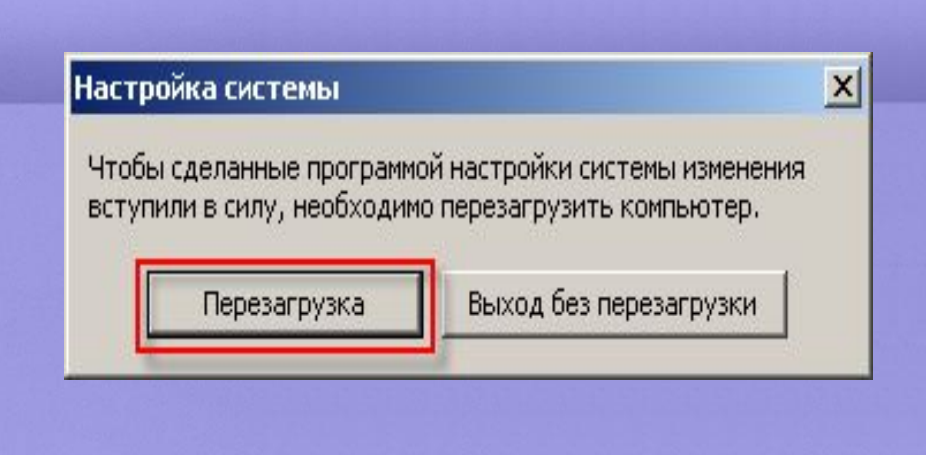

# **Откат операционной системы Windows**

## Восстановление системы

## Восстановление системы

౧ Справка

 $\boldsymbol{\mathsf{x}}$ 

Восстановление системы может быть использовано для отмены изменений в конфигурации системы и восстановления ее параметров и производительности. Восстановление системы позволяет вернуть конфигурацию компьютера в более раннее состояние, называемое контрольной точкой восстановления, без потери текущих данных, таких как документы, почта, избранные ссылки и журнал ссылок.

Любые изменения конфигурации, выполняемые восстановлением системы, обратимы.

Система автоматически создает контрольные точки восстановления, называемые системными. Кроме этого, вы можете использовать восстановление системы для создания собственных точек, что может оказаться полезным при установке нового программного обеспечения или внесении изменений в реестр.

Параметры восстановления системы

#### Чтобы начать, выберите задачу, которую необходимо выполнить:

Восстановление более раннего состояния **компьютера** 

Далее >

Отмена

© Создать точку восстановления

Выберите нужное действие и нажмите "Далее".

## Выбор контрольной точки восстановления

Дни, имеющие контрольные точки восстановления, отображаются в календаре жирным шрифтом. Контрольные точки для выбранной даты содержатся в списке.

Возможные типы контрольных точек восстановления: системные (запланированные точки, созданные системой), пользовательские (точки, созданные пользователем) и установочные (точки, создаваемые автоматически при установке программ).

#### 1. Выберите в календаре день, выделенный жирным шрифтом.

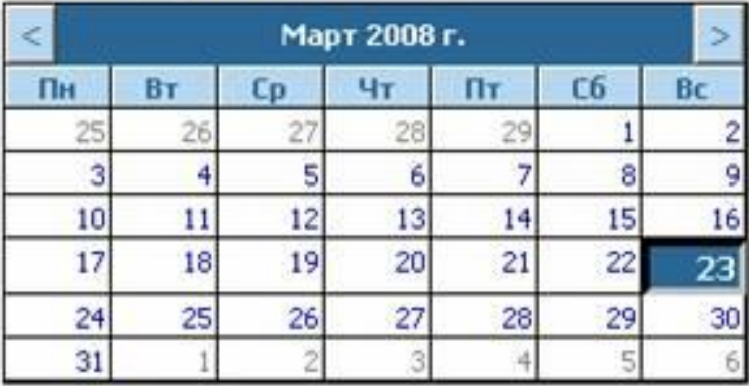

### 2. Выберите в списке контрольную точку восстановления.

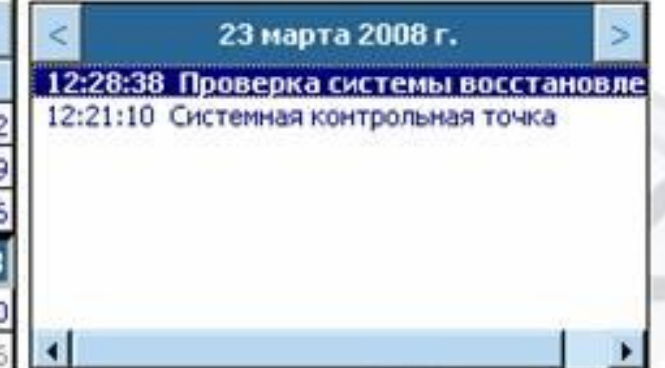

< Назад

Далее >

Отмена

 $\vert x \vert$ 

Справка

# **Сброс настроек BIOS**

✔*Обесточить компьютер и всю подключенную периферию* ✔*Снять крышку системного блока и найти джампер (перемычку), отвечающий за очистку содержимого CMOSпамяти* ✔*Замкнуть на пару секунд, либо переставить из положения 1—2 в положение 2—3 на это же время, а затем вернуть обратно*

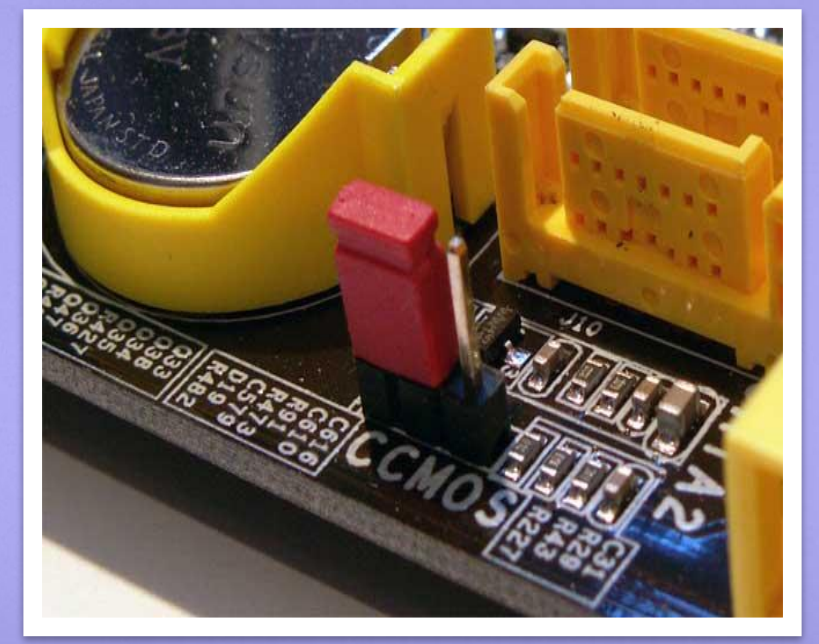

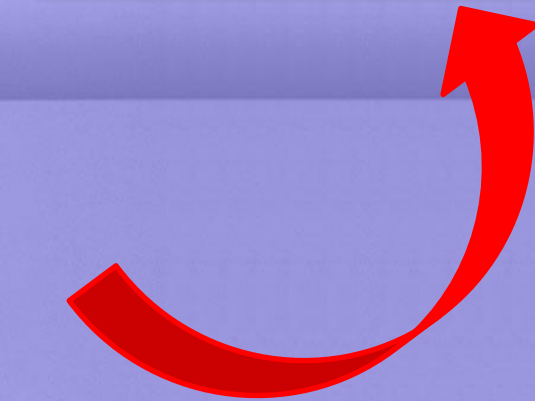

## **Безопасные условия труда**

*Перед началом работы необходимо убедиться в целостности изоляции кабелей, электропроводов и наличии заземления. При возникновении неисправности, вызвавшей искрение и появление дыма, необходимо отключить ЭВМ. Соблюдать перерывы в работе, используя их для физкультурных минуток. После окончания работы необходимо привести в порядок рабочее место, отключить приборы и оборудование ЭВМ.*

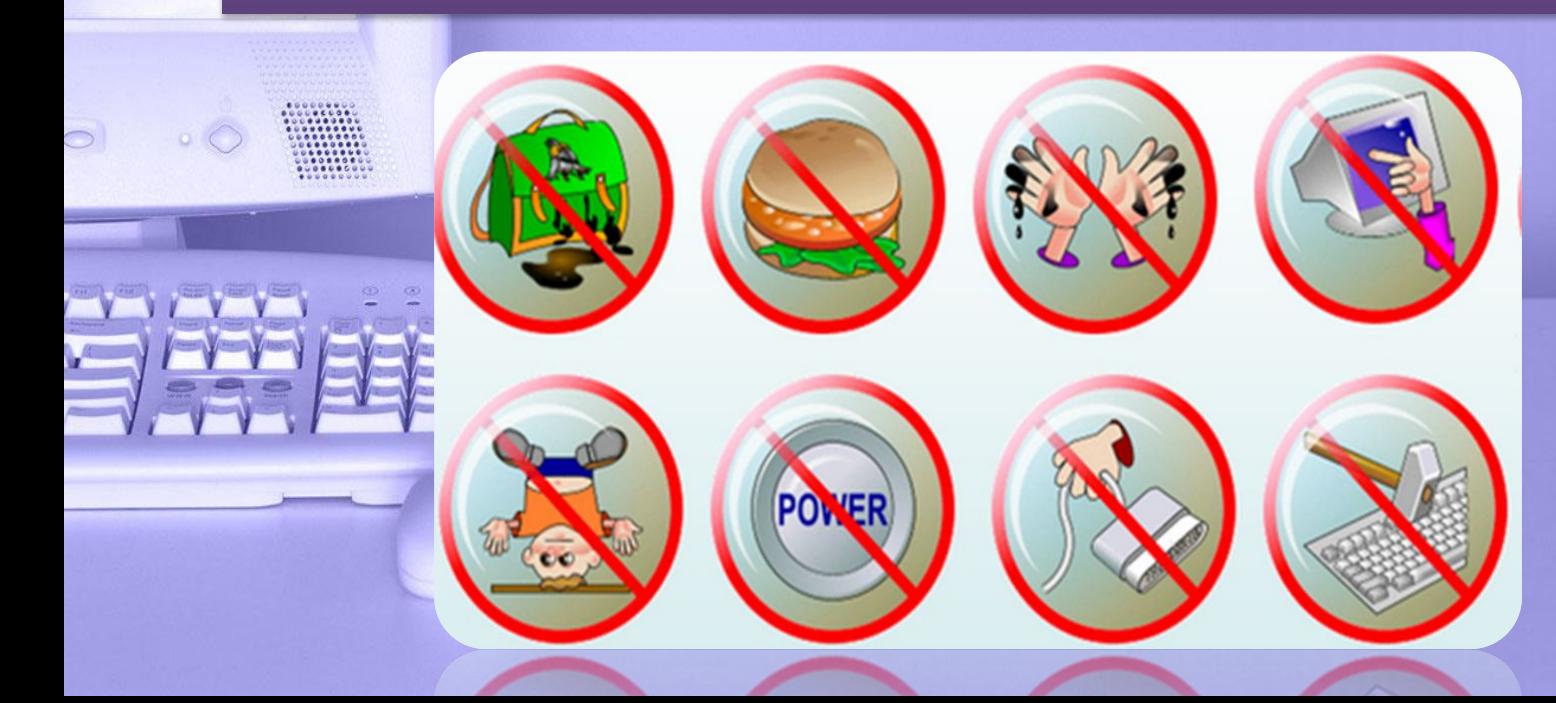

# **Благодарю за внимание!**